# **GIRA**

## **KNX-Modul für Rauchwarnmelder Dual/VdS und Q-Label** (Bestell-Nr. 2343 00)

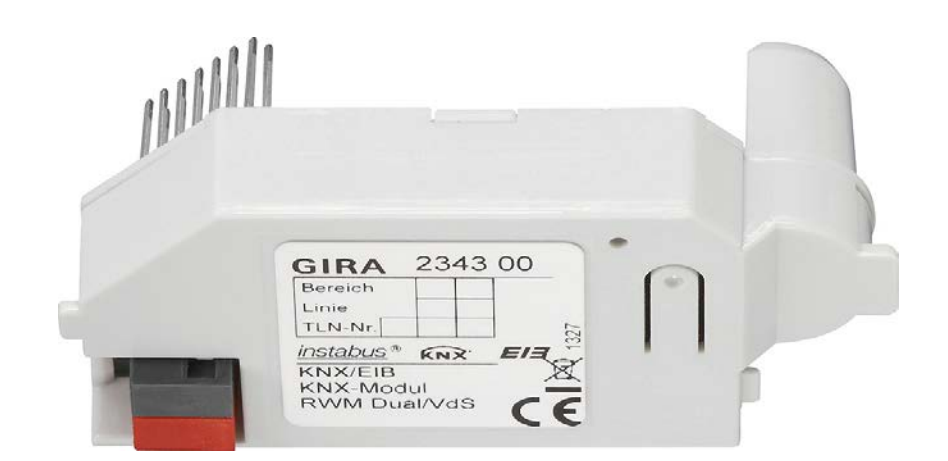

#### Inhaltsverzeichnis

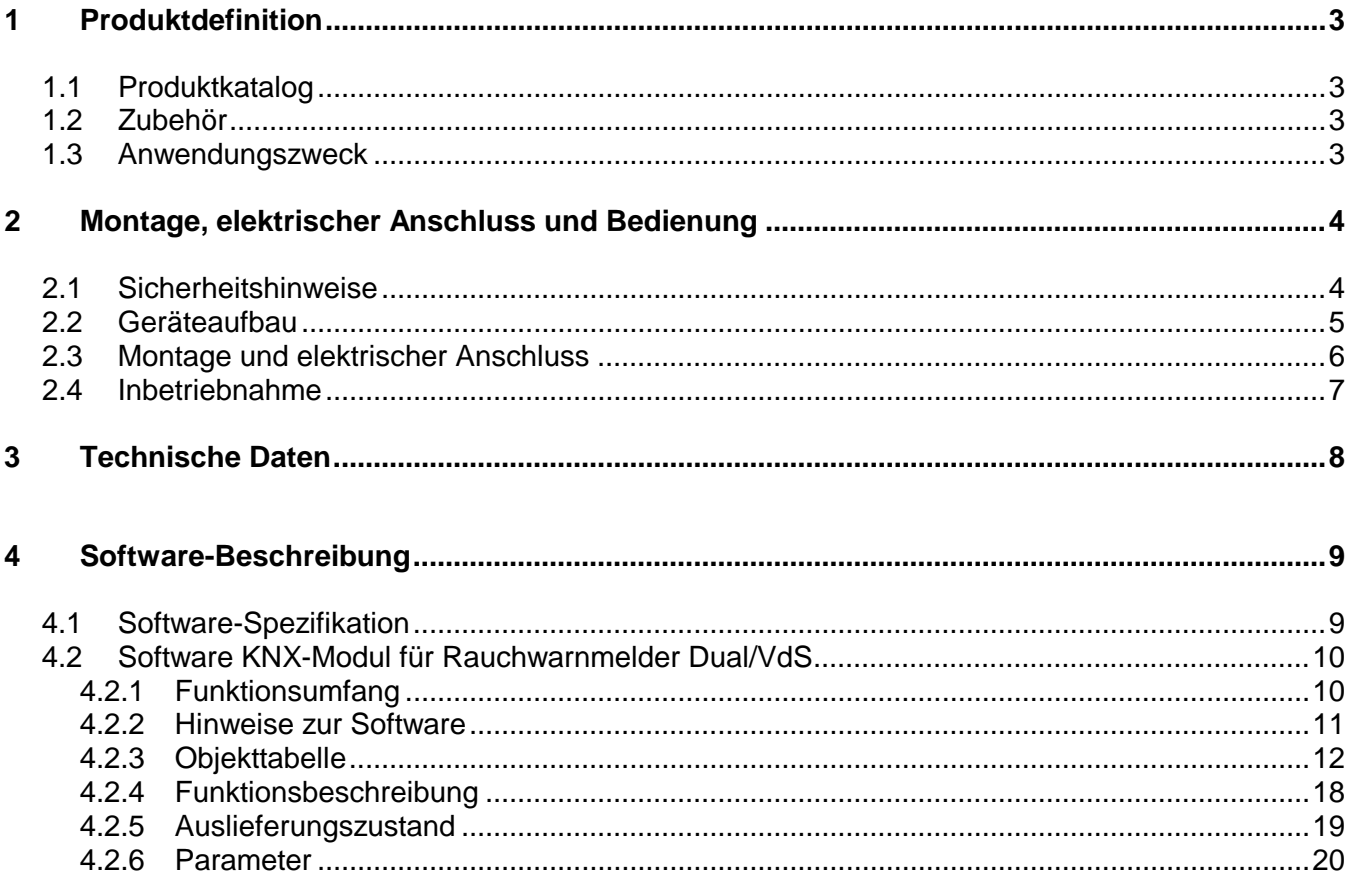

### <span id="page-2-0"></span>**1 Produktdefinition**

### <span id="page-2-1"></span>**1.1 Produktkatalog**

Produktname: Gira KNX RWM Modul<br>Verwendung: KNX/EIB Anbindung vo KNX/EIB Anbindung von Rauchwarnmelder Dual/VdS Bauform: Einbau<br>Best.-Nr.: 2343.00 Best.-Nr.:

### <span id="page-2-2"></span>**1.2 Zubehör**

Rauchwarnmelder Dual/VdS Bestell-Nr.: 2330 02

### <span id="page-2-3"></span>**1.3 Anwendungszweck**

Das **Gira KNX RWM Modul** verbindet einen Rauchwarnmelder Dual/VdS mit Instabus KNX/EIB-Linien.

Es ermöglicht eine Vernetzung mehrerer Rauchmelder Dual/VdS, die mit dem Gira KNX RWM Modul ausgestattet sind.

Das Modul gestattet ein Senden lokaler Alarme auf den KNX-Bus sowie ein Empfangen von Alarmen über den KNX-Bus

Alarme, welche der Rauchwarnmelder über den 2-Draht Bus empfängt, können über das Modul auf den KNX-Bus weitergegeben und von über KNX vernetzten Meldern wieder empfangen und weiterverarbeitet werden.

Eine Unterscheindung von lokalen und remote Alarmen ist möglich aber nicht zwingend nötig, je nach Parametrierung wird eine gemeinsame Meldung ausgeführt. Eine Konfiguration des Alarm-Sendeintervalls ist möglich.

Das Gira KNX RWM Modul ermöglicht auch eine Überwachung des verbundenen Rauchwarnmelders. Dazu werden verschiedene Zustandsinformationen des Rauchwarnmelders über den KNX-Bus zur Verfügung gestellt, zum Beispiel der Zustand der Batterie. Außerdem wird ein generelles Störungsobjekt zur Verfügung gestellt welches in konfigurierbaren Intervallen und/oder im Falle einer Störung auf den KNX-Bus senden kann.

Zusätzlich kann das GIRA KNX RWM Modul die vom Rauchwarnmelder als Temperatursensor erfassten Werte abfragen und auf dem KNX-Bus zur Verfügung stellen. Die Umgebungstemperatur wird hierbei zyklisch pro Tag gesendet.

Mit Hilfe des Moduls kann der angeschlossene Rauchwarnmelder als Signalgeber genutzt werden. Durch ein empfangenes KNX-Telegramm kann ein Signalton ausgelöst werden welcher nach einer definierten Zeitspanne oder mit einem erneuten KNX-Telegramm wieder deaktiviert werden kann.

### <span id="page-3-0"></span>**2 Montage, elektrischer Anschluss und Bedienung**

### <span id="page-3-1"></span>**2.1 Sicherheitshinweise**

**Einbau und Montage elektrischer Geräte dürfen nur durch eine qualifizierte Elektrofachkraft erfolgen.** 

**Dabei sind die geltenden Unfallverhütungsvorschriften zu beachten.**

**Bei Nichtbeachten der Installationshinweise können Schäden am Gerät, Brand oder andere Gefahren entstehen.**

**Der GiraRauchwarnmelder sollte nach DIN EN14676 nur durch die "Geprüfte Fachkraft für Rauchwarnmelder" projektiert, montiert und gewartet werden.**

**Falsch geplante, montierte oder nicht (richtig) gewartete Rauchwarnmelder stellen ein Risiko dar, da eine optimale Raucherkennung ggf. nicht gewährleistet werden kann.**

**Hierzu bietet Gira den Online-Kurs "Geprüfte Fachkraft für Rauchwarnmelder nach DIN 14676" mit Zertifikat an.**

**Diesen finden Sie im Internet unter dem folgenden Link: [http://akademie.gira.de](http://akademie.gira.de/)**

**Weitere Informationen entnehmen Sie bitte der dem Gerät beigefügten Bedienungsanleitung.**

### <span id="page-4-0"></span>**2.2 Geräteaufbau**

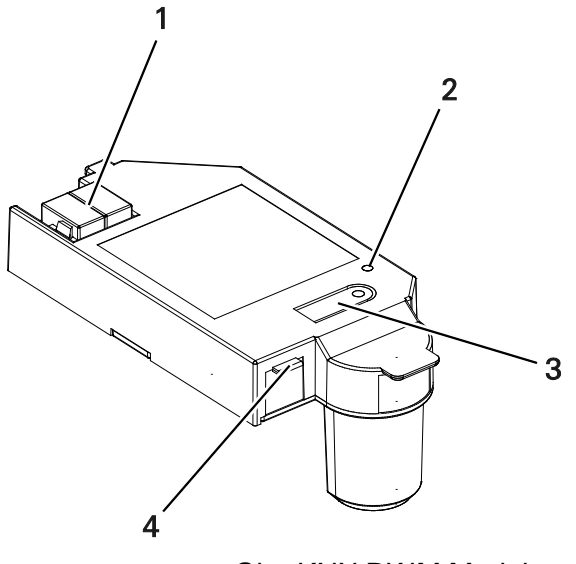

**Abbildung 1:** Gira KNX RWM Modul

- **1** Anschluss KNX
- **2** Programmier-LED (rot)
- **3** Programmier-Taste
- **4** Rastlasche

### <span id="page-5-0"></span>**2.3 Montage und elektrischer Anschluss**

#### **Modul**

- 1. Verbinden Sie den KNX/EIB-Buss über die KNX-Anschlussklemme (1).
- 2. Verbinden Sie die 9 V-Blockbatterie mit dem Batterieanschluss des Rauchwarnmelders und setzen Sie die Batterie in das Batteriefach ein. Ohne eingesetzte Batterie lässt sich der Rauchwarnmelder nicht in der Montageplatte bzw dem Sockel 230 V arretieren.
- 3. Stecken Sie das Gira KNX RWM in die Modulschnittstelle des Rauchwarnmelders hinein. Die Steckerpins des KNX-Moduls müssen einrasten.
- 4. Befestigen Sie den Rauchwarnmelder an der Montageplatte bzw. dem Sockel 230 V für Rauchwarnmelder.
- 5. Führen Sie einen Funktionstest durch. Detailiierte informationen zum Funktionstest entnehmen Sie bitte der Montage- und Bedienungsanleitung des Rauchwarnmelders.

### <span id="page-6-0"></span>**2.4 Inbetriebnahme**

Nach Anschluss der Buslinie und der Montage des Rauchwarnmelders kann das Modul in Betrieb genommen werden. (Eine Inbetriebnahme des Moduls im nicht gesteckten Zustand ist ebenfalls möglich).

Werksseitig voreingestellt ist folgende physikalische Adresse 15.15.255

Um das Modul nutzen zu können, muss diese Adresse neu programmiert werden.

#### **Physikalische Adresse des Moduls programmieren**

Die Programmierung erfolgt in der Programmierumgebung der ETS (3.0f, 4.0 oder höher). Für die Programmierung wird eine zusätzliche KNX/EIB Datenschnittstelle benötigt.

- Sicherstellen, dass die Busspannung eingeschaltet ist
- Programmiertaste (3) drücken.
- Programmier-LED (4) leuchtet rot
- Physikalische Adresse mit Hilfe der ETS programmieren. Programmier-LED (4) erlischt nach einem erfolgreichen Programmiervorgang.
- Physikalische Adresse auf dem Gerät notieren

#### **Applikationsprogramm und Projektierungsdaten programmieren**

Nach der Programmierung der physikalischen Adressen muss das Applikationsprogramm in das Modul eingespielt werden.

- 1. Sicherstellen, dass die Busspannung eingeschaltet ist.
- 2. In der ETS das Gerät entsprechend parametrieren.
- 3. Das Applikationsprogramm in das Modul einspielen.
- 4. Die Inbetriebnahme ist abgeschlossen

### <span id="page-7-0"></span>**3 Technische Daten**

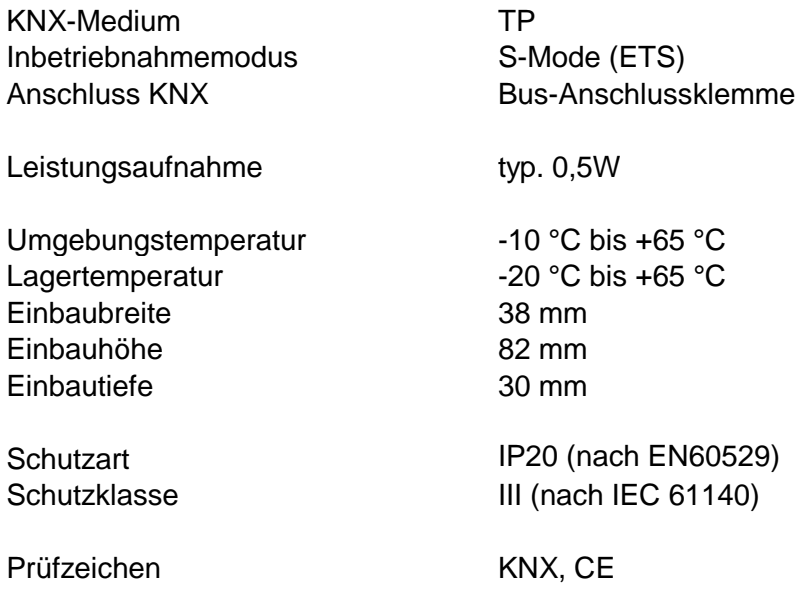

### <span id="page-8-0"></span>**4 Software-Beschreibung**

### <span id="page-8-1"></span>**4.1 Software-Spezifikation**

ETS-Suchpfade: Sicherheit/Rauchmelder Konfiguration: S-mode standard

Applikationen:

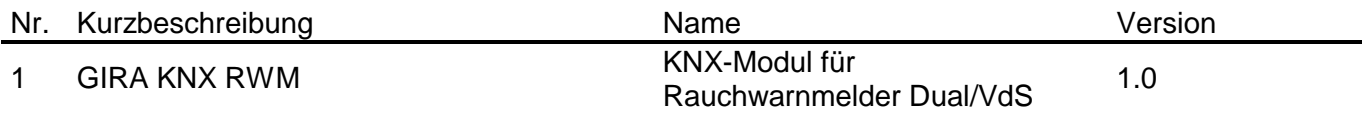

### <span id="page-9-0"></span>**4.2 Software KNX-Modul für Rauchwarnmelder Dual/VdS**

#### <span id="page-9-1"></span>**4.2.1 Funktionsumfang**

- Vernetzen von Rauchwarnmeldern
- Überwachen des Zustandes von Rauchwarnmeldern

#### <span id="page-10-0"></span>**4.2.2 Hinweise zur Software**

- Das Gira KNX RWM Modul ist ab ETS 3.0f parametrierbar.
- Das Gira KNX RWM Modul ist gegen das Einspielen einer ungültigen Applikationsversion gesichert.

#### <span id="page-11-0"></span>**4.2.3 Objekttabelle**

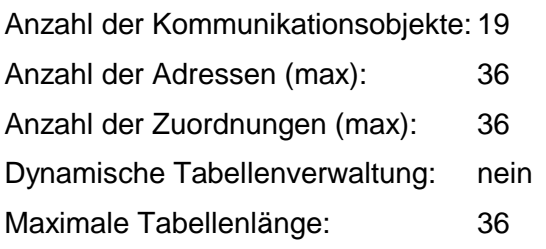

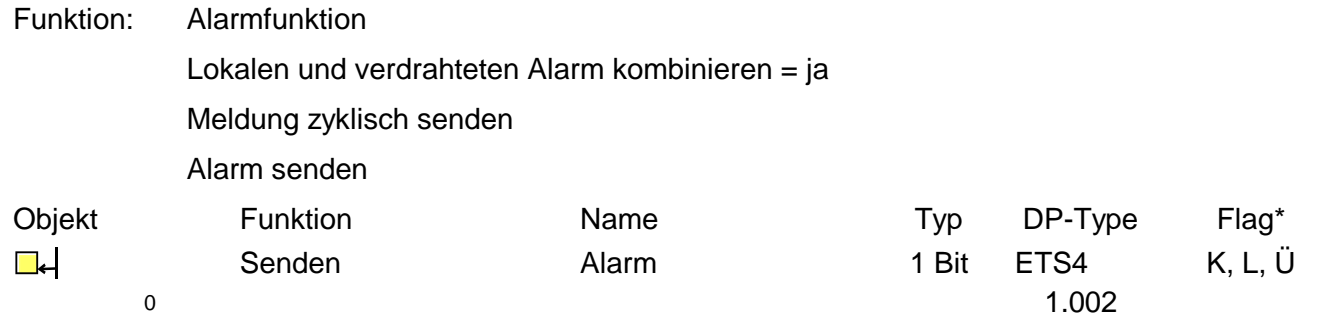

Beschreibung: 1 Bit Objekt zur Signalisierung eines Alarms. Nur sichtbar wenn Parameter "Lokalen und verdrahteten Alarm kombinieren" auf "ja" steht. Wird ausgelöst durch einen lokalen Wärmealarm, einen lokalen Rauchalarm und durch einen über die Vernetzungsklemme empfangenen Alarm. Eine "1" wird gesendet wenn der Alarm ausgelöst wurde. Wird zyklisch gesendet wenn "Alarm-Wiederholung" aktiviert ist.

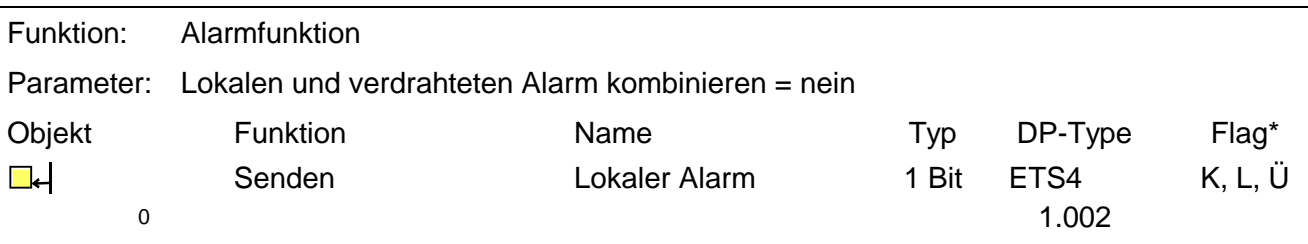

Beschreibung: 1 Bit Objekt zur Signalisierung eines lokalen Alarms. Nur sichtbar wenn Parameter "Lokalen und verdrahteten Alarm kombinieren" auf "nein" steht. Wird ausgelöst durch einen lokalen Wärmealarm und einen lokalen Rauchalarm. Eine "1" wird gesendet wenn der Alarm ausgelöst wurde. Wird zyklisch gesendet wenn "Alarm-Wiederholung" aktiviert ist.

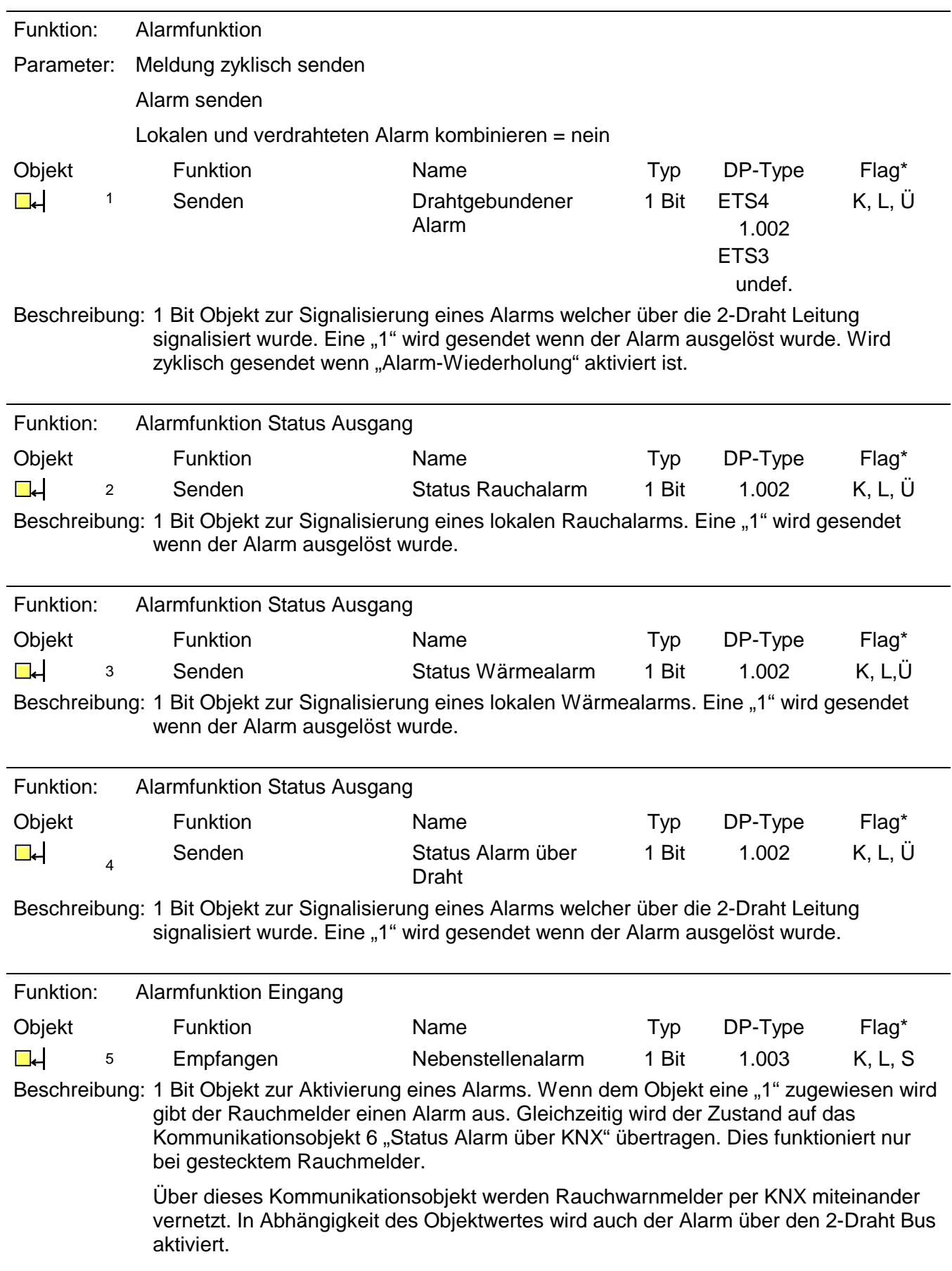

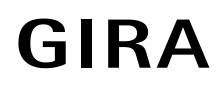

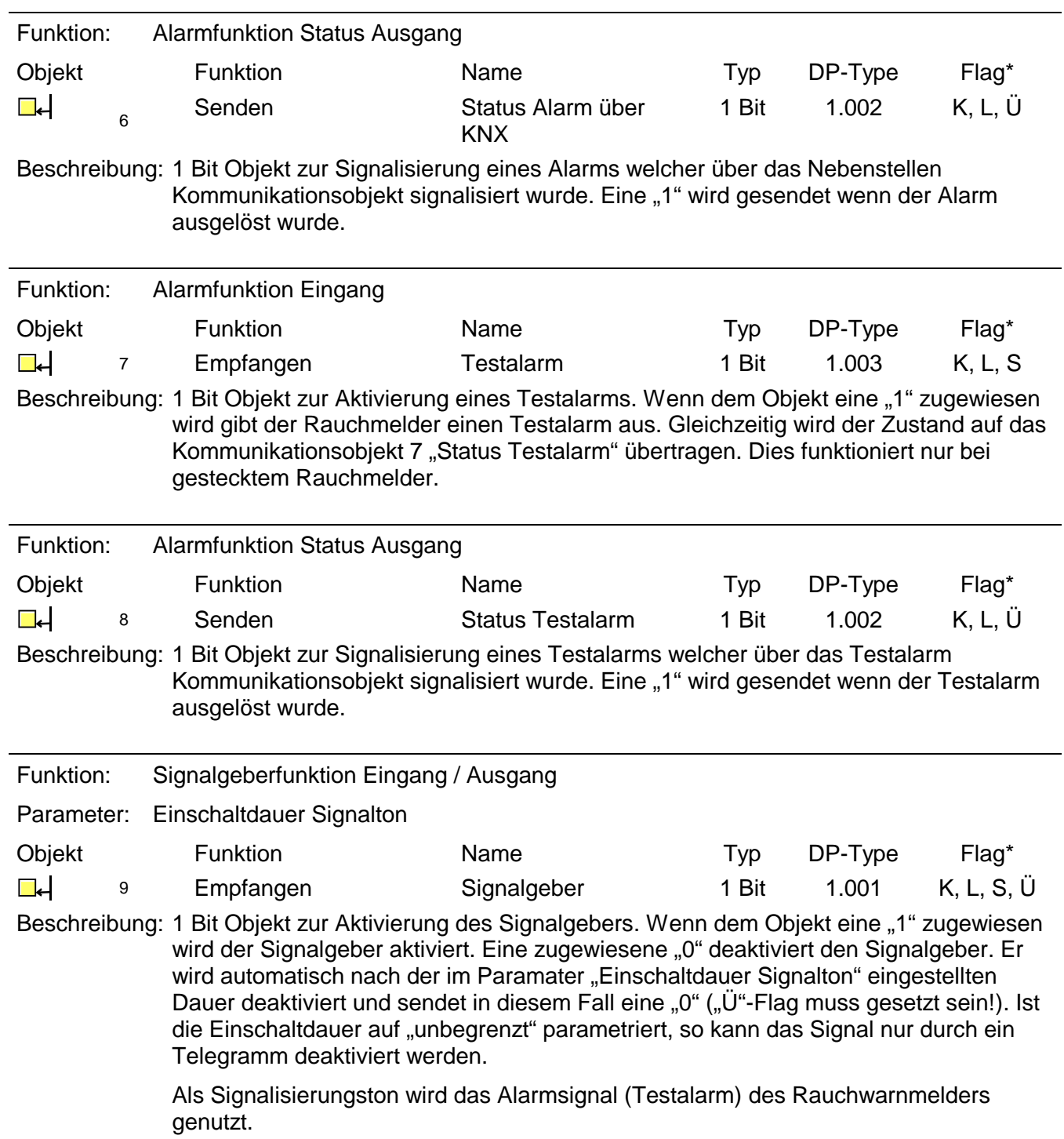

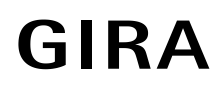

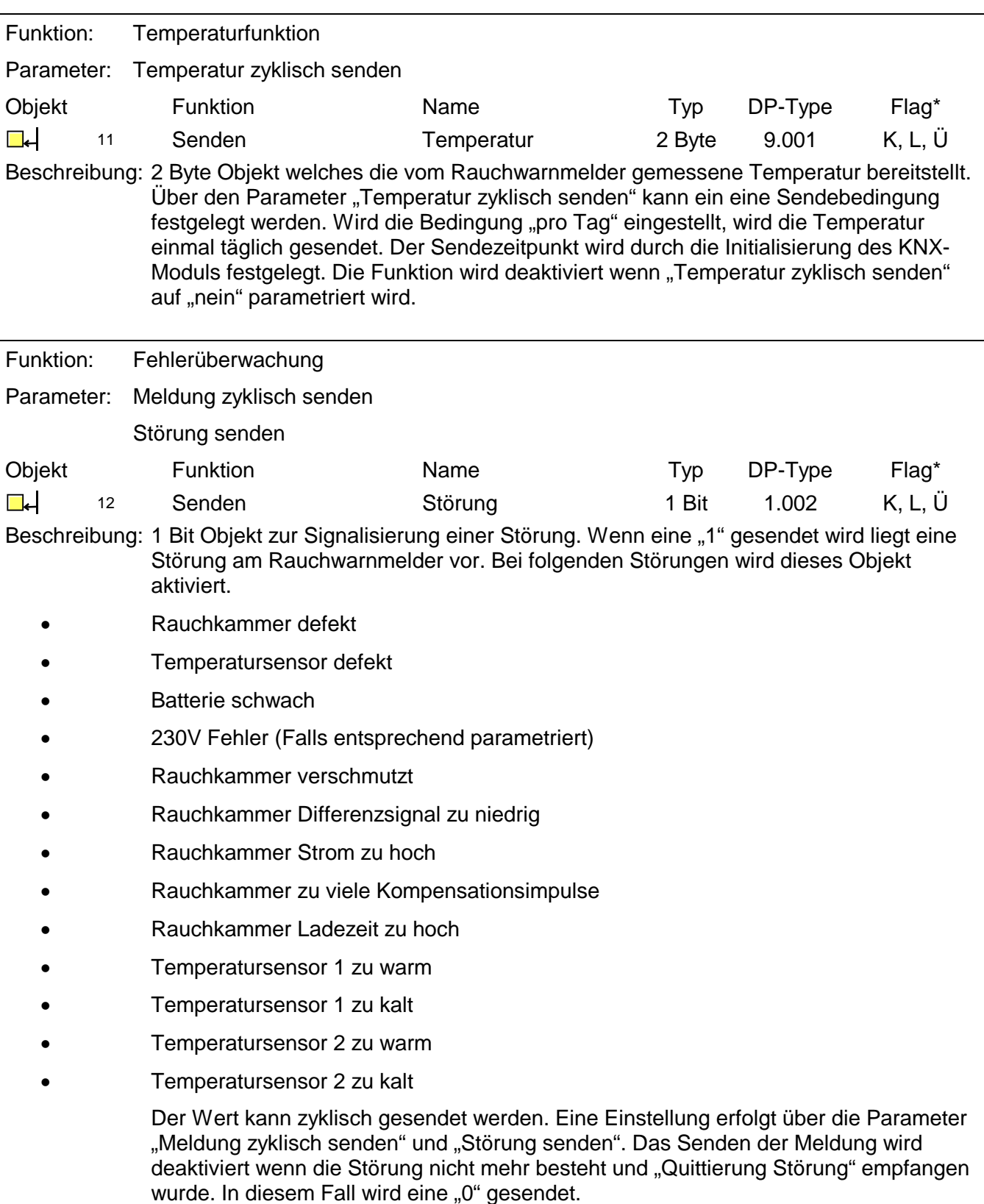

**GIRA** 

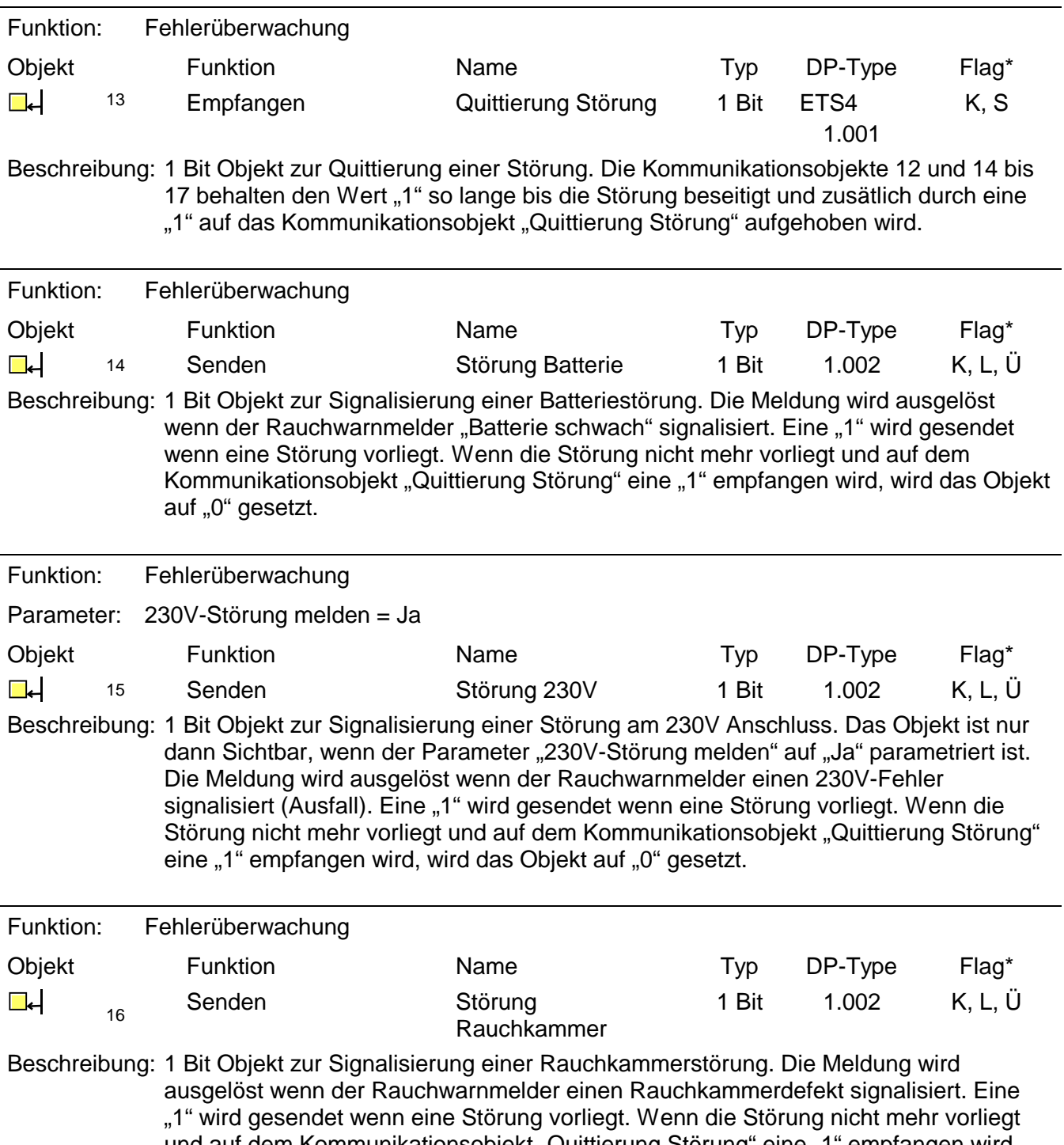

und auf dem Kommunikationsobjekt "Quittierung Störung" eine "1" empfangen wird, wird das Objekt auf "0" gesetzt.

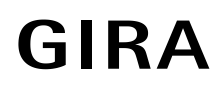

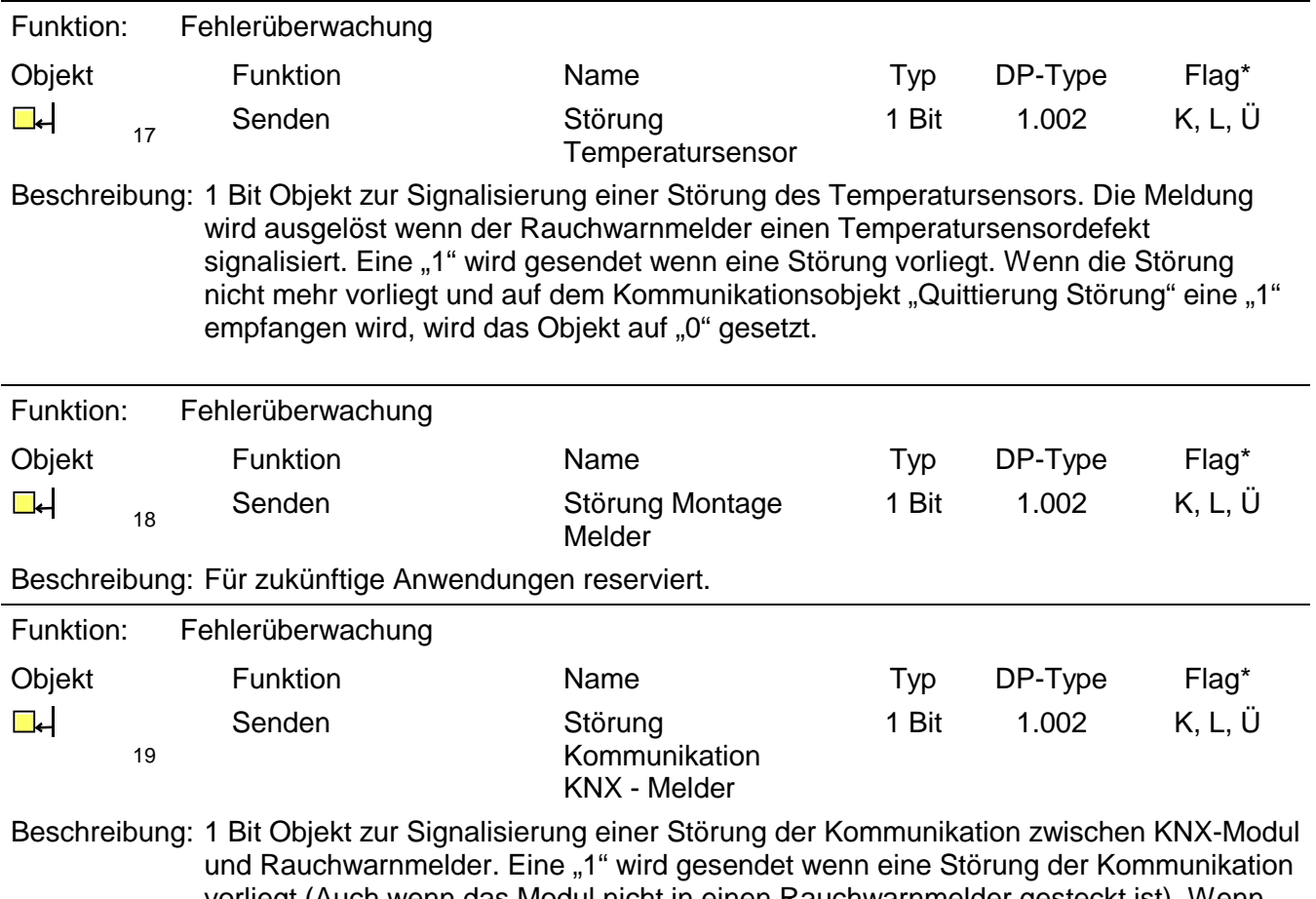

vorliegt (Auch wenn das Modul nicht in einen Rauchwarnmelder gesteckt ist). Wenn die Störung nicht mehr vorliegt und auf dem Kommunikationsobjekt "Quittierung Störung" eine "1" empfangen wird, wird das Objekt auf "0" gesetzt.

\*Es sind die default Werte angegeben.

#### <span id="page-17-0"></span>**4.2.4 Funktionsbeschreibung**

#### **Alarme**

Das Modul ermöglicht das Senden und Empfangen von Alarmen mittels einer KNX-TP Anbindung. In diesem Zusammenhang ist es möglich, zwischen lokalen und verdrahteten Alarmen zu unterscheiden oder diese über ein gemeinsames Kommunikationsobjekt zu melden. Die Einstellung wird über den Parameter "Lokalen und verdrahteten Alarm zusammenführen" durchgeführt. Alarme können in zyklischen, konfigurierbaren Intervallen gesendet werden. Die entsprechenden Einstellungen können über die Parameter "Meldung zyklisch senden" und "Alarm senden" durchgeführt werden.

#### **Zustandsüberwachung**

Der Zustand des Rauchwarnmelders kann über das Modul überwacht werden. Dafür sind ein allgemeines Störungs-Kommunikationsobjekt verfügbar sowie verschiedene Kommunikationsobjekte für einzelne Störungen, wie zum Beispiel "Batterie schwach". Das allgemeine Störungs-Kommunikationsobjekt "Störung" kann auf zyklisches Senden eingestellt werden. Dies geschieht über die Parameter "Meldung zyklisch senden" und "Störung senden".

#### **Temperaturmessung**

Das Modul kann die vom Rauchwarnmelder gemessenen Temperaturen abfragen und auf dem KNX-Bus zur Verfügung stellen. Über den Parameter "Temperatur zyklisch senden" kann die Bedingung "pro Tag" eingestellt werden (die Temperatur wird dann einmal täglich gesendet). Der Sendezeitpunkt wird durch die Initialisierung des KNX-Moduls festgelegt.

#### **Signalton**

Das Modul bietet die Möglichkeit, den Rauchwarnmelder als Signalgeber zu nutzen. Über ein Kommunikationsobjekt kann ein Signalton am Rauchwarnmelder aktiviert und deaktiviert werden. Es besteht außerdem die Möglichkeit, den Signalton automatisch nach der über den Parameter "Einschaltdauer Signalton" definierten Zeitspanne automatisch deaktivieren zu lassen.

Beachten Sie folgendes: Durch eine externe Ansteuerung (z. B. Testalarm) des Signalgebers verringert sich die Batterielebensdauer des Rauchwarnmelders.

### <span id="page-18-0"></span>**4.2.5 Auslieferungszustand**

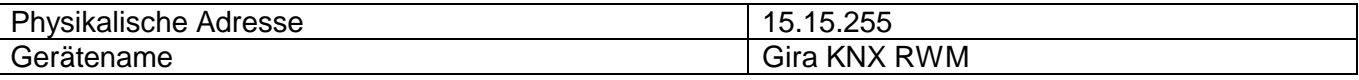

#### <span id="page-19-0"></span>**4.2.6 Parameter**

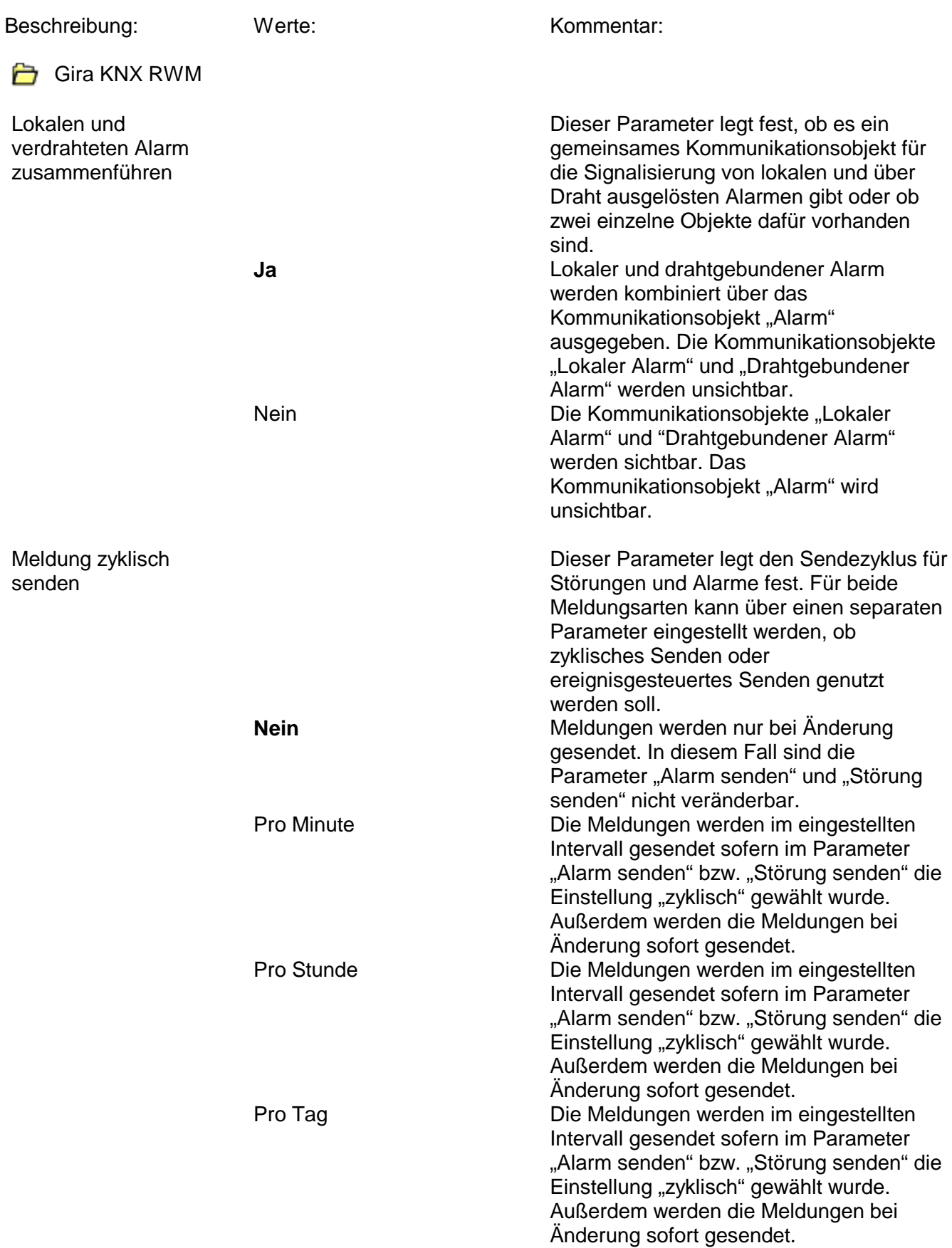

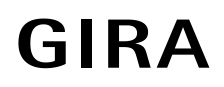

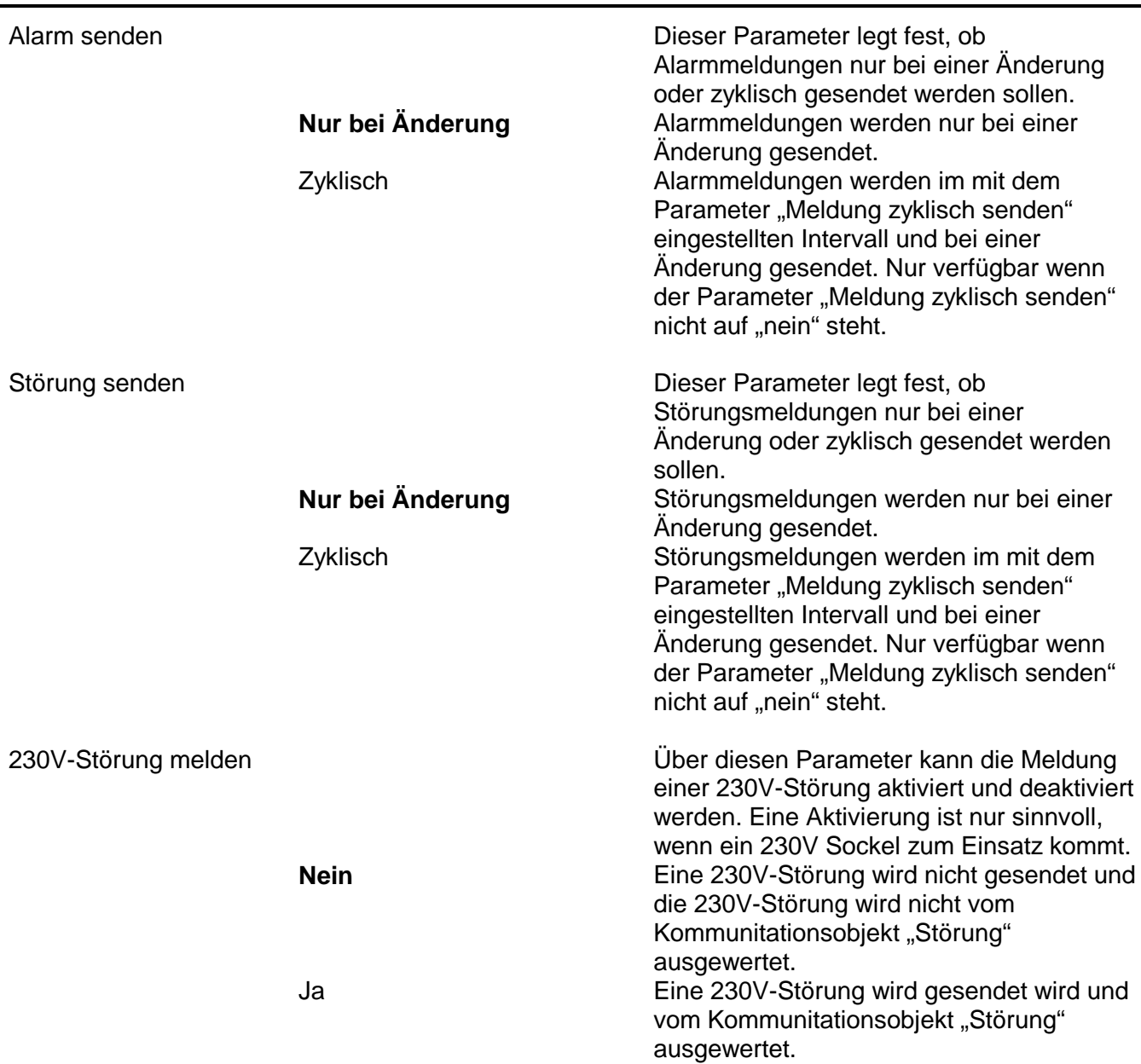

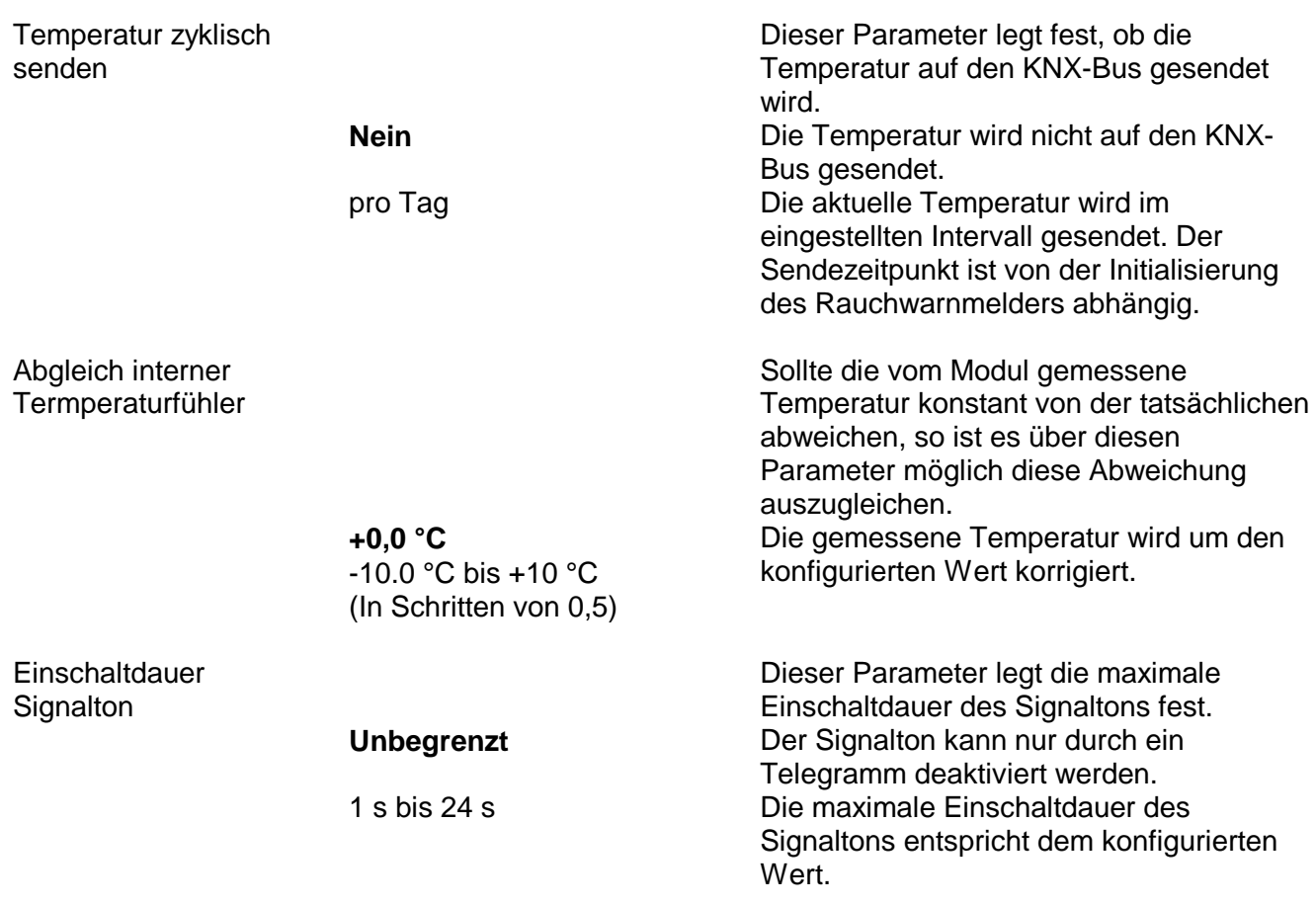